## **Search-User anlegen**

Eine User, der nur leseberechttigung im LDAP hat, erstellen

Domain - LDAP-Verzeichnis - Users - Neu - "Einfaches Authentisierungskonto"

Quelle:

• https://wiki.univention.de/index.php/Cool\_Solution - LDAP\_search\_user

## **id eines Users anzeigen lassen**

univention-ldapsearch uid=<user> dn

From: <https://wiki.da-checka.de/> - **PSwiki**

Permanent link: **[https://wiki.da-checka.de/doku.php/wiki/basteleien/active\\_directory/ldap\\_tips\\_tricks](https://wiki.da-checka.de/doku.php/wiki/basteleien/active_directory/ldap_tips_tricks)**

Last update: **2019/01/24 08:47**

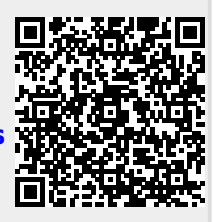